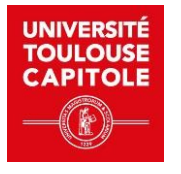

## **INSTRUCTIONS FOR THE eLAO LANGUAGE LEVEL TEST**

- **The test takes about 30 minutes.**
- **You'll need your free code and headphones or speakers.**
- **You must use a computer or tablet. The test is not compatible with cell phones.**
- **You can connect from home or from the Language Resource Center.**

**- You will be assessed on 4 modules: grammatical structures, general active vocabulary, general passive vocabulary and listening comprehension.**

- 1. Go to<https://univ-toulouse.elao.online/fr>from any computer or tablet.
- 2. Select the language used to display menus and instructions (not the test language) FR or EN (French or English)

## **Enter your access code (provided by the Service Commun des Relations Européennes et Internationales).**

*\* This code is valid 2 times. It can be used again in case of interruption - see Frequently Asked Questions.*

- 3. Enter your full name and e-mail address, then tick the confidentiality box.
- 4. Choose the language to be assessed (English or Spanish) and follow the instructions on the screen. NB: *Do not copy the whole sentence if you are not asked to do so.*
- 5. At the end of the test, you can display your results and send them to yourself by email (to keep).
- 6. You must then forward your results to your application.

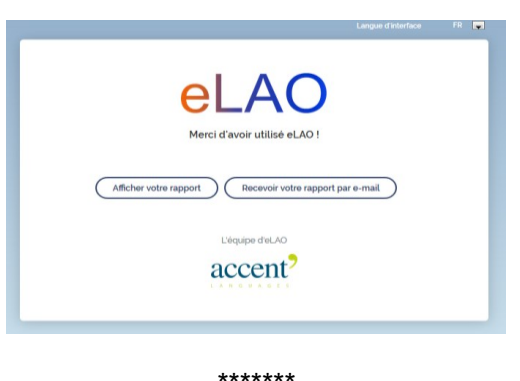

**If you have any problems, please** consult our [Frequently Asked Questions](http://www.ut-capitole.fr/universite/composantes/centre-de-ressources-en-langues/test-elao-foire-aux-questions-645256.kjsp?RH=1327056637133) first.

If the problem persists, contact the Language Resource Centre

- by e-mail: [crl@ut-capitole.fr](mailto:crl@ut-capitole.fr)
- on site at the Centre de Ressources en Langues on the first floor of the Bibliothèque Universitaire de l'Arsenal, Monday to Friday, 9am to 6pm. **Please bring your own headphones or earphones (non-bluetooth).**